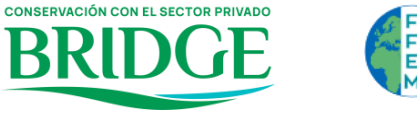

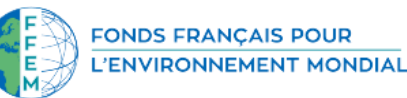

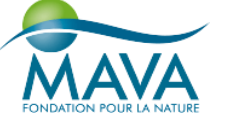

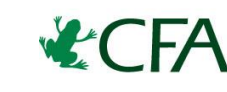

CONSERVATION FINANCE ALLIANCE

## **Manual del usuario**

# **Herramienta de autoevaluación para Fondos Ambientales**

Abril de 2023

Desarrollado por:

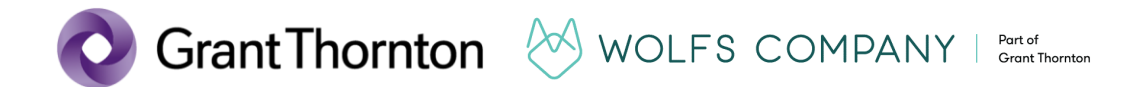

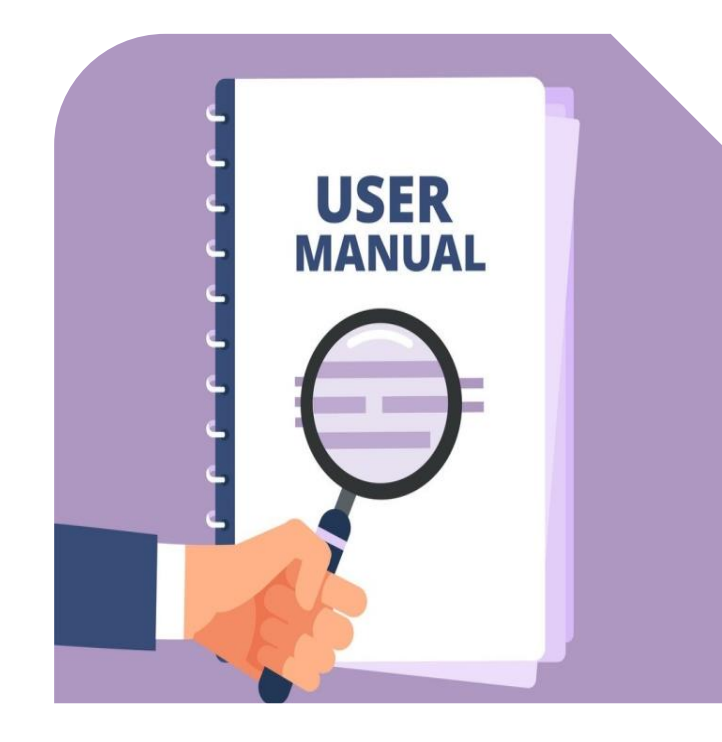

## **La herramienta de autoevaluación para Fondos Ambientales**

La Herramienta de Autoevaluación (la "Herramienta") es un punto de partida para que los Fondos Ambientales (FA) **evalúen su cumplimiento con los Estándares de Práctica 2020** para FAs de Conservation Finance Alliance (Bath et al., 2020).

La herramienta pretende **simplificar el proceso de evaluación de FAs** y producir resultados accesibles con consideraciones prácticas para mejorar después de realizar la evaluación.

Este manual proporciona una **guía** sencilla **sobre el uso de la Herramienta**.

Al decidir utilizar la Herramienta, un FA también debe **considerar** cuidadosamente **otros aspectos como el objetivo, la audiencia, la metodología y los recursos disponibles** para la evaluación, entre otros.

Bath, P., Luján-Gallegos, V. y Guzmán-Valladares A. (2020), Practice Standards for Conservation Trust Funds Funds - 2020 edition, Conservation Finance Alliance, Nueva York. <https://www.conservationfinancealliance.org/s/Practice-Standards-For-Conservation-Trust-Funds-2020-EN-links-211208.pdf>

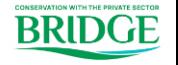

<sup>©2020</sup> Grant Thornton International Ltd. All rights reserved. **2**

# **¿Quién debe participar en la autoevaluación?**

Los FAs recomiendan que, durante una autoevaluación, varios miembros del equipo y/o de la Junta **revisen conjuntamente el cumplimiento de los distintos estándares** y lleguen a un acuerdo **sobre una respuesta compartida**.

Algunos FAs emplean un enfoque muy participativo, **colaborando con equipos completos** de personal (según sus competencias) para realizar la evaluación, para asegurar que todos conozcan y utilicen los Estándares de Práctica en cierta medida.

Otra alternativa es pedir a **diferentes individuos experimentados** (por ejemplo, la Junta Directiva, personal e incluso socios externos) que realicen la evaluación para el conjunto completo de estándares, o según un área clave. A continuación, un coordinador, o equipo coordinador, consolida los resultados de las evaluaciones, y aclara posibles dudas que surgan.

El enfoque elegido por cada FA dependerá de su **fase de evolución, capacidad y experiencia**. Una buena práctica consiste en **elegir un enfoque** y utilizarlo de forma coherente a lo largo de los años para disponer de datos comparables.

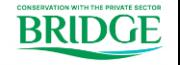

<sup>©2020</sup> Grant Thornton International Ltd. All rights reserved. **3**

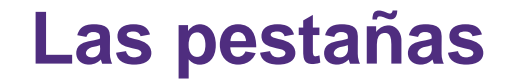

Para garantizar **una amplia accesibilidad**, la herramienta se ha creado en Microsoft Excel utilizando funcionalidades sencillas<sup>1</sup>.

Puede completar toda la evaluación consultando las cuatro **pestañas** siguientes.

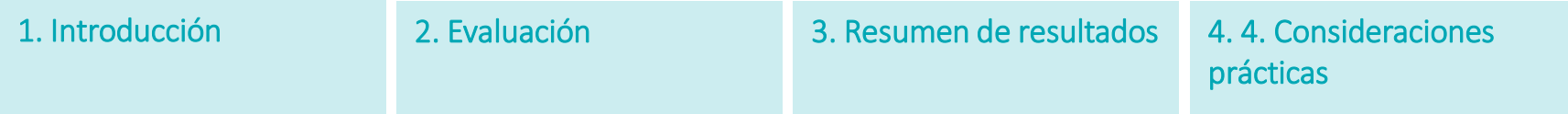

**Este manual proporciona una guía general sobre los** pasos a seguir cuando se utiliza la Herramienta, pero se pueden encontrar instrucciones más específicas dentro de cada pestaña.

**<sup>1</sup>** La herramienta ha sido desarrollada con la versión v2302 de Microsoft Excel para el sistema operativo Windows. Debe tenerse en cuenta que el uso de versiones de software más antiguas o diferentes puede dar lugar a variaciones visuales y, potencialmente, en su funcionalidad. Para minimizar el riesgo de esto último, el correcto funcionamiento de la Herramienta fue probado por múltiples representantes de FAs en sus respectivos Sistemas Operativos y software disponible.

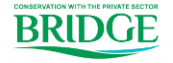

### **Pestaña 1. Introducción**

La **pestaña de introducción** lo guiará a través de la estructura y el uso de la Herramienta, incluyendo breves explicaciones de cada pestaña.

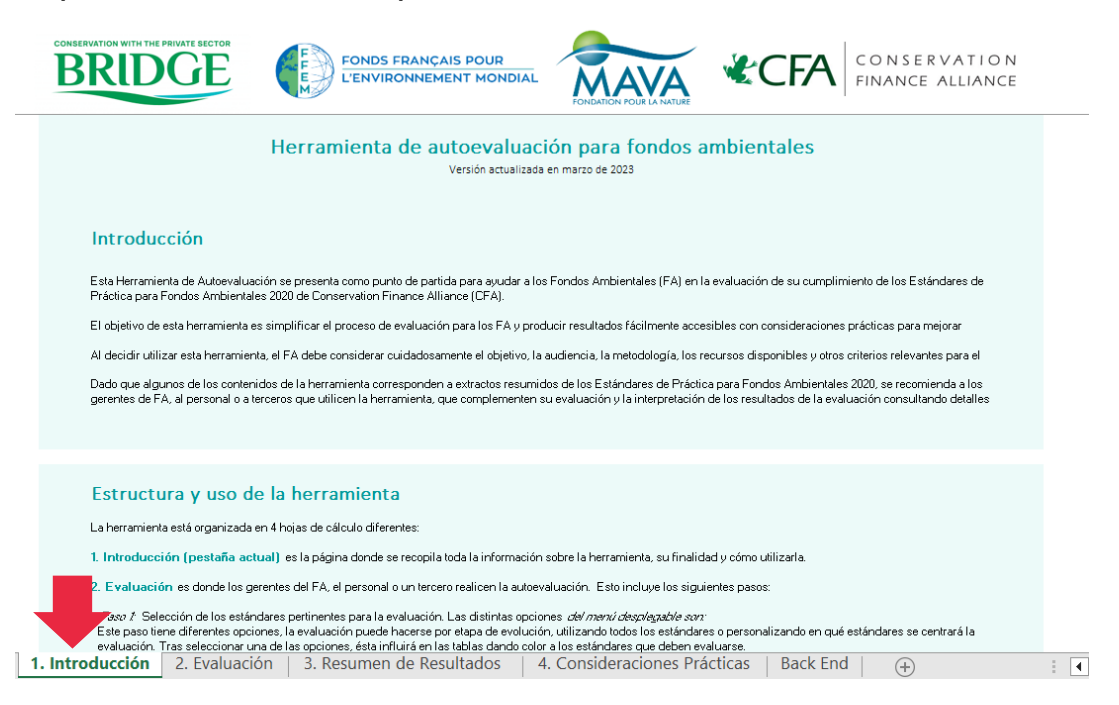

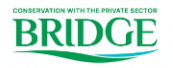

#### **Paso 1. Selección de los Estándares de Práctica pertinentes para la evaluación**

El primer paso en esta hoja de cálculo es **seleccionar los Estándares de Práctica pertinentes** para la evaluación. Para ello, haga clic en la celda *Seleccionar aquí*, que mostrará un menú desplegable para seleccionar una de las siguientes opciones:

- Un conjunto determinado de estándares que son relevantes para una etapa específica de la evolución (es decir, **Pre-registro**, **Arranque**, **Operacional**, **Institucional** o **Liquidación**) basado en Bath et al. (2020);
- **Todos los estándares**; o
- Una **selección personalizada** de estándares.

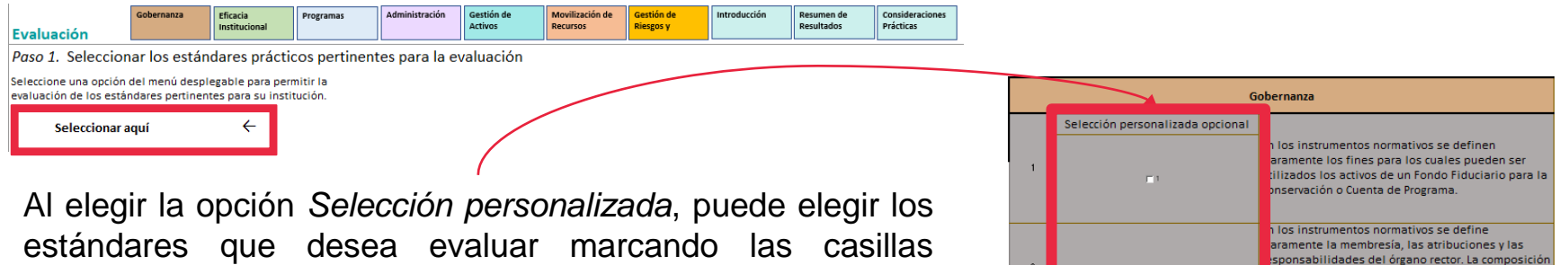

estándares que desea evaluar marcando las casillas correspondientes en la columna *Selección personalizada opcional*.

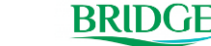

un órgano rector se diseña de tal manera que sus dependencia y representación de los actores os miembros del órgano rector son seleccionados o nbrados en base a sus competencias y su

 $\Gamma$ <sub>2</sub>

#### **Paso 2. Realización de la evaluación**

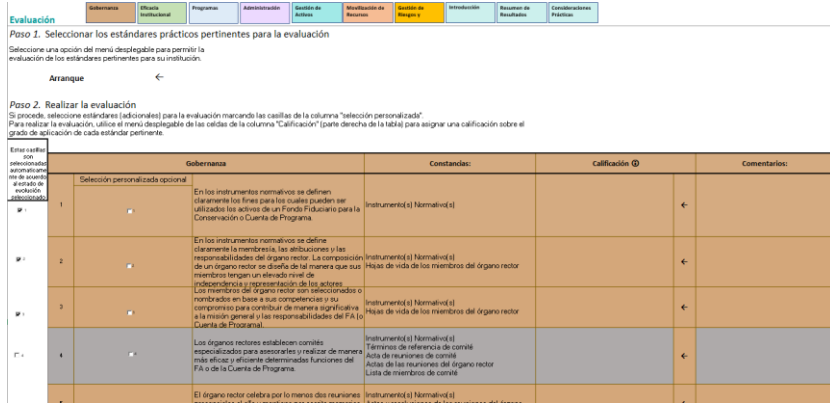

Una vez seleccionada una opción del menú desplegable, los estándares **aplicables aparecerán** en color y podrán evaluarse en las **celdas de calificación**.

**Los estándares que permanecen en gris no aplican** a esa opción seleccionada. No obstante, puede **añadirlos manualmente** marcando la casilla *Selección personalizada opcional*.

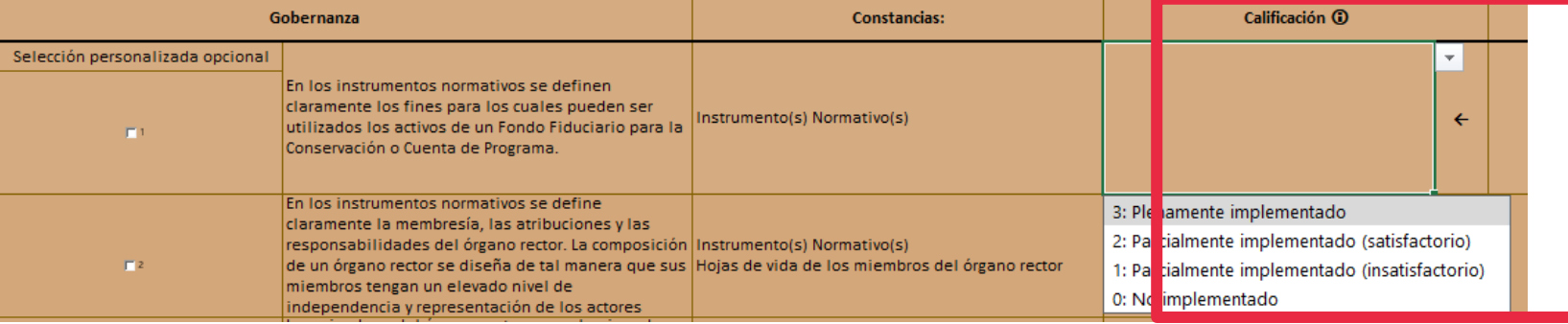

![](_page_6_Picture_6.jpeg)

### **Paso 2. Realización de la evaluación**

![](_page_7_Figure_2.jpeg)

Al realizar la evaluación, al hacer clic en la celda *Calificación* **se activará otro** menú **desplegable** con **4 opciones de calificación** para indicar el nivel de cumplimiento del FA con cada Estándar de Práctica.

**Las descripciones** de cada calificación figuran en la **pestaña de introducción,** al igual que en un comentario emergente en la propia celda de *calificación*.

Nota: La distinción entre progreso *Satisfactorio* e *Insatisfactorio* se ha introducido como un **elemento subjetivo** que permite a un FA calificar su progreso hacia el cumplimiento de un estándar que ha sido *Parcialmente Implementado,* basándose en **objetivos y expectativas definidos internamente**. Por lo tanto, es importante que los gerentes del FA, el personal o terceros que utilicen la herramienta **tomen una decisión consciente sobre cómo asignar** este elemento subjetivo de la evaluación.

![](_page_7_Picture_6.jpeg)

### **Paso 2. Realización de la evaluación**

Dado que diferentes equipos o personas pueden llevar a cabo múltiples evaluaciones a lo largo del tiempo, es importante hacer un seguimiento de **la justificación** que ha utilizado al evaluar cada estándar proporcionando detalles relevantes al respecto en la columna de *Comentarios*.

La columna de *Comentarios* también puede utilizarse para registrar los títulos y ubicaciones de los documentos que se utilizaron como **evidencia** y la información complementaria clave, como el estado de dicha documentación (por ejemplo, borrador, versión final, caducada, etc.).

Al añadir los detalles pertinentes en esta columna, un FA puede promover la **continuidad**, la **comparabilidad** y la **coherencia** entre múltiples evaluaciones. Esto puede ser especialmente importante cuando un estándar se evalúa como *Parcialmente Implementado*, dadas las consideraciones subjetivas que puede conllevar el uso de esta categoría.

![](_page_8_Picture_231.jpeg)

![](_page_8_Picture_6.jpeg)

©2020 Grant Thornton International Ltd. All rights reserved. **9**

#### **Paso 2. Realización de la evaluación**

Mientras realiza la evaluación, puede utilizar los **botones de** la parte superior de la página para desplazarse por las **distintas áreas centrales de los Estándares de Práctica** y **pestañas de la Herramienta**.

Una vez que haya **llegado al final de la pestaña de Evaluación** y haya completado todas las evaluaciones de las áreas centrales que correspondan a su selección, estará listo para pasar a la **pestaña de Resumen de Resultados**.

![](_page_9_Picture_79.jpeg)

![](_page_9_Picture_5.jpeg)

### **Pestaña 3. Resumen de resultados**

La **pestaña Resumen de resultados** consta de dos partes: La **primera parte** es esta tabla donde puede **ver** gráficamente **los resultados de la evaluación**, y puede utilizar la clave de color en la parte superior derecha de la página, para hacer coincidir cada color con su calificación. Si hay una celda en blanco, significa que no se le ha asignado una calificación al estándar correspondiente.

![](_page_10_Picture_149.jpeg)

### **Pestaña 3. Resumen de resultados**

![](_page_11_Picture_103.jpeg)

![](_page_11_Figure_2.jpeg)

![](_page_11_Figure_3.jpeg)

**La segunda parte de** la **pestaña de resumen de resultados contiene** una tabla **con información sobre los estándares aplicables** y cuántos de estos se han implementado plenamente, parcialmente o no se han implementado. También contiene una **calificación global** de los estándares aplicables.

#### El **gráfico de araña** muestra los resultados de cada estándar de forma visual.

![](_page_11_Picture_6.jpeg)

# **Pestaña 4. Consideraciones prácticas**

![](_page_12_Figure_1.jpeg)

La siguiente tabla presenta las recomendaciones prácticas y los recursos externos correspondientes a los es relación con los Estándares de Práctica.

![](_page_12_Picture_136.jpeg)

En la **pestaña de Consideraciones prácticas**, es importante **actualizar el filtro** de la columna de calificación cada vez que realice cambios en la evaluación para que muestre las consideraciones prácticas pertinentes ara los estándares con las calificaciones más bajas.

Esta pestaña incluye *consideraciones prácticas* **extraídas de la** edición **2020** de **los Estándares de Práctica**. También se recomienda a los gerentes del FA, al personal o a terceros que utilicen la Herramienta, que perfeccionen su evaluación y la interpretación de sus resultados **consultando detalles adicionales en las descripciones completas de los estándares**.

Esta pestaña también incluye una columna con *Recursos externos* que contiene **algunos enlaces a la Caja de herramientas para Fondos Ambientales de CFA.** Es importante tener en cuenta que dicho sitio web s una página viva y que es posible que los recursos pertinentes no estén disponibles en todo momento.

![](_page_12_Picture_7.jpeg)

 $\sim$  18  $^\circ$ 

La versión actualizada de la Herramienta de Autoevaluación para Fondos Ambientales fue posible gracias al apoyo financiero del Proyecto Bridge y a la coordinación de la Asociación Costa Rica por Siempre. Leonardo García y Andrea Sécola (Asociación Costa Rica por Siempre), Katy Mathias (WCS), David Meyers (CFA) y Stain Katuli (CAFÉ), quienes ofrecieron orientación y aportes detallados a lo largo del proyecto.

Los siguientes Fondos Ambientales probaron la versión preliminar de la Herramienta y aportaron valiosos comentarios para mejorarla: MAR Fund, Caribbean Biodiversity Fund, Mulanje Mountain Conservation Trust Fund, Micronesia Conservation Trust Fund, Madagascar Protected Areas and Biodiversity Fund y Fondo Mexicano para la Conservación de la Naturaleza.

Para más información sobre la herramienta, no dude en ponerse en contacto con nosotros:

Amílcar Guzmán Valladares [amilcar.guzman@nl.gt.com](mailto:amilcar.guzman@nl.gt.com) Alejandra Revilla Cejudo [alejandra.revilla.cejudo@nl.gt.com](mailto:alejandra.revilla.cejudo@nl.gt.com) Leonardo García [lgarcia@costaricaporsiempre.org](mailto:lgarcia@costaricaporsiempre.org) Andrea Sécola Villasmil [asecola@costaricaporsiempre.org](mailto:asecola@costaricaporsiempre.org)

![](_page_13_Picture_4.jpeg)

![](_page_13_Picture_5.jpeg)

**CFA** 

CONSERVATION<br>FINANCE ALLIANCE

![](_page_13_Picture_6.jpeg)